**Insights Foundation for Energy** バージョン **1.6.0**

# **IBM Insights Foundation for Energy** のインストール

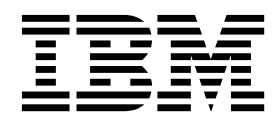

本書および本書で紹介する製品をご使用になる前に、 21 [ページの『特記事項』に](#page-24-0)記載されている情報をお読みください。

本書は Industry Solutions Insights Foundation for Energy バージョン 1.6.0 に適用され、それ以降のリリースにも 適用される可能性があります。

お客様の環境によっては、資料中の円記号がバックスラッシュと表示されたり、バックスラッシュが円記号と表示さ れたりする場合があります。

- 原典: Insights Foundation for Energy Version 1.6.0 Installing IBM Insights Foundation for Energy
- 発行: 日本アイ・ビー・エム株式会社

注記

- 担当: トランスレーション・サービス・センター
- Licensed Materials Property of IBM
- **© Copyright IBM Corporation 2015, 2016.**

目次

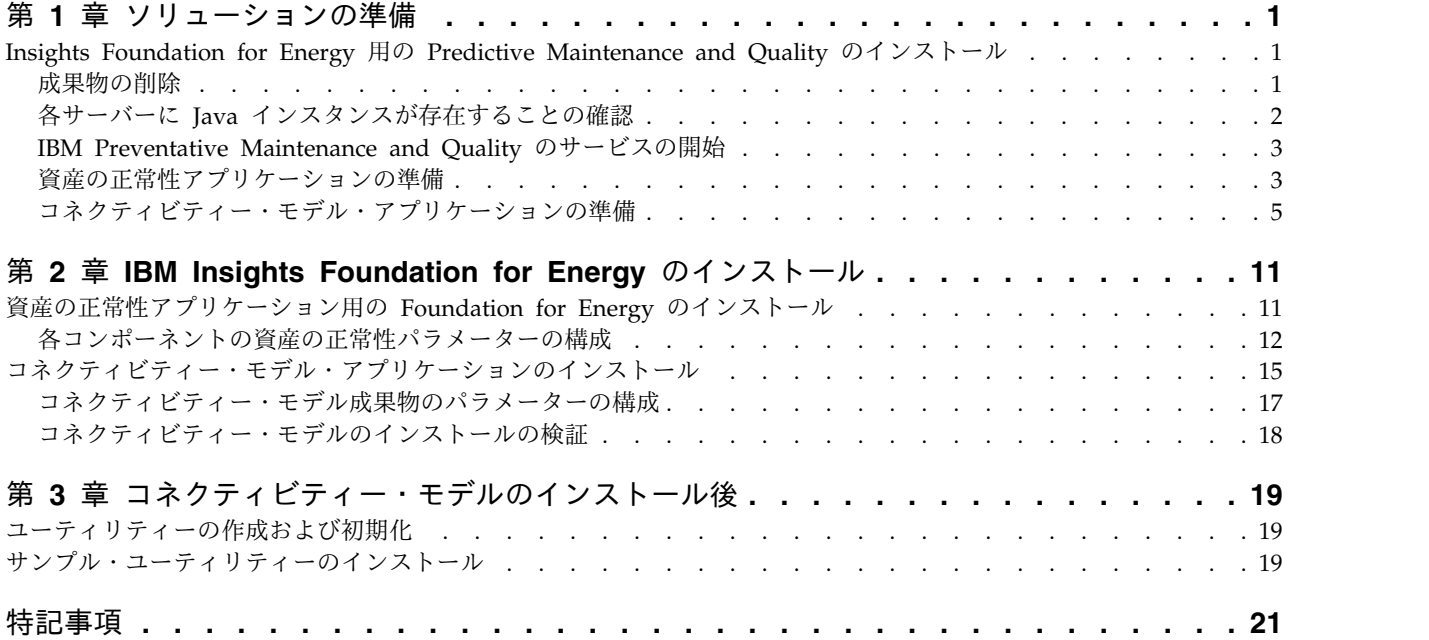

**iv** Insights Foundation forEnergy バージョン 1.6.0: IBM Insights Foundation for Energy のインストール

### <span id="page-4-0"></span>第 **1** 章 ソリューションの準備

このガイドでは、資産の正常性およびコネクティビティー・モデルのために IBM® Insights Foundation for Energy V1.6.0 をインストールする方法を説明します。

資産の正常性とコネクティビティー・モデルは、IBM Insights Foundation for Energy の一部としてインストールされる別個のアプリケーションであり、いずれか のアプリケーションが不要な場合は、両方をインストールする必要はありません。

IBM Insights Foundation for Energy は、Predictive Maintenance and Quality v2.5.3 にインストールされます。インストールの順序は以下のとおりです。

1. Predictive Maintenance and Quality v2.5.3。

重要**:** Predictive Maintenance and Quality v2.5.3 にはホット・フィックスが あります。ホット・フィックスを適用する場合は、ダウンロード・パッケージの 一部である Predictive Maintenance and Quality APAR をインストールしな いでください。

2. IBM Insights Foundation for Energy v1.6.0。資産の正常性アプリケーション とコネクティビティー・モデル・アプリケーションは、IBM Insights Foundation for Energy の一部です。

このガイドには、完全なインストールを実施するために必要なリンクと説明が記載 されています。

### **Insights Foundation for Energy** 用の **Predictive Maintenance and Quality** のインストール

Predictive Maintenance and Quality は、IBM Insights Foundation for Energy が インストールされる基盤です。

インストール手順へのリンクを以下に示します。

- 1. [複数サーバー構成での](http://www.ibm.com/support/knowledgecenter/SSTNNL_2.5.3/com.ibm.swg.ba.cognos.pmq_installation_guide.2.5.3.doc/c_inst_pmq_solutionarchitecture.html) Predictive Maintenance and Quality の説明。
- 2. [ソフトウェアおよびハードウェア前提条件ならびにインストール計画。](http://www.ibm.com/support/knowledgecenter/SSTNNL_2.5.3/com.ibm.swg.ba.cognos.pmq_installation_guide.2.5.3.doc/c_inst_pmq_installationplanning.html)
- 3. Predictive Maintenance and Quality [サーバーのインストール。](http://www.ibm.com/support/knowledgecenter/SSTNNL_2.5.3/com.ibm.swg.ba.cognos.pmq_installation_guide.2.5.3.doc/c_inst_pmq_usethesolutioninstaller.html)
- 4. Predictive Maintenance and Quality [サーバー成果物のインストール。](http://www.ibm.com/support/knowledgecenter/SSTNNL_2.5.3/com.ibm.swg.ba.cognos.pmq_installation_guide.2.5.3.doc/c_inst_pmq_installationoftheworkflowsandcontent.html)
- 5. Oracle [データベースを含むデプロイメント用の成果物のインストール。](http://www.ibm.com/support/knowledgecenter/SSTNNL_2.5.3/com.ibm.swg.ba.cognos.pmq_installation_guide.2.5.3.doc/c_inst_pmq_oracle_artifacts_intro.html)
- 6. [ソリューション・ソフトウェア・サービスの始動および停止。](http://www.ibm.com/support/knowledgecenter/SSTNNL_2.5.3/com.ibm.swg.ba.cognos.pmq_installation_guide.2.5.3.doc/c_inst_pmq_stoppingandstartingsoftwareservices.html)

### 成果物の削除

IBM Predictive Maintenance and Quality がインストールされているすべてのコン ピューターで、クライアント成果物をクリーンアップし、ソリューション・インス トーラーを削除する必要があります。

### <span id="page-5-0"></span>手順

以下のリンク内の手順を実行します。[http://www.ibm.com/support/](http://www.ibm.com/support/knowledgecenter/en/SSTNNL_2.5.2/com.ibm.swg.ba.cognos.pmq_installation_guide.2.5.2.doc/t_inst_pmq_uninstallthesolutioninstaller.html) [knowledgecenter/en/SSTNNL\\_2.5.2/](http://www.ibm.com/support/knowledgecenter/en/SSTNNL_2.5.2/com.ibm.swg.ba.cognos.pmq_installation_guide.2.5.2.doc/t_inst_pmq_uninstallthesolutioninstaller.html) [com.ibm.swg.ba.cognos.pmq\\_installation\\_guide.2.5.2.doc/](http://www.ibm.com/support/knowledgecenter/en/SSTNNL_2.5.2/com.ibm.swg.ba.cognos.pmq_installation_guide.2.5.2.doc/t_inst_pmq_uninstallthesolutioninstaller.html) [t\\_inst\\_pmq\\_uninstallthesolutioninstaller.html](http://www.ibm.com/support/knowledgecenter/en/SSTNNL_2.5.2/com.ibm.swg.ba.cognos.pmq_installation_guide.2.5.2.doc/t_inst_pmq_uninstallthesolutioninstaller.html)

### 各サーバーに **Java** インスタンスが存在することの確認

IBM Insights Foundation for Energy が使用する各サーバーで Java™ ランタイム 環境が使用可能であることが必要です。

このタスクについて

IBM Insights Foundation for Energy が使用する各サーバーで Java ランタイム環 境が使用可能であることを確認する必要があります。

対象のノードは以下のとおりです。

- v DB ノード データ・ノード
- ANA  $\angle -\breve{F}$  Predictive Analytics  $\angle -\breve{F}$
- v IIB ノード Integration Bus ノード
- v BI ノード Business Intelligence ノード

#### 手順

1. Java ランタイムが使用可能であることを確認します。各ノードで以下のコマン ドを入力して、Java ランタイム環境が使用可能であることを確認します。 ls /usr/bin | grep java

存在する場合、コマンドはサーバー上にある Java ランタイム環境のバージョン を返します。/usr/bin/java が機能しない場合、インストールは失敗します。 Java ランタイム環境が存在しない場合は、以下の手順を実行します。

2. DB ノードで以下のコマンドを入力します。

ln -s /opt/ibm/db2/V10.5/java/jdk64/jre/bin/java /usr/bin/java

注**:** /opt/ibm/db2/V10.5 はデフォルトのインストール・パスです。実際に使用 されているパスが異なる場合は、そのパスに変更してください。

3. ANA ノードで以下のコマンドを入力します。

ln -s 'find / -name jre\_\* | grep InstallationManager/eclipse'/jre/bin/java /usr/bin/java

4. IIB ノードで以下のコマンドを入力します。

ln -s 'find / -name jre\_\* | grep InstallationManager/eclipse'/jre/bin/java /usr/bin/java

5. BI ノードで以下のコマンドを入力します。

ln -s /opt/ibm/cognos/analytics/jre/bin/java /usr/bin/java

注**:** /opt/ibm/cognos/analytics/ はデフォルトのインストール・パスです。実 際に使用されているパスが異なる場合は、そのパスに変更してください。

### <span id="page-6-0"></span>**IBM Preventative Maintenance and Quality** のサービスの開始

IBM Preventative Maintenance and Quality のサービスを開始する必要がありま す。

### 手順

- 1. 以下のリンクを開き、すべてのノードでソリューション・サービスを開始しま す。[http://www.ibm.com/support/knowledgecenter/SSTNNL\\_2.5.3/](http://www.ibm.com/support/knowledgecenter/SSTNNL_2.5.3/com.ibm.swg.ba.cognos.pmq_installation_guide.2.5.3.doc/c_inst_pmq_startsolutionservices.html) [com.ibm.swg.ba.cognos.pmq\\_installation\\_guide.2.5.3.doc/](http://www.ibm.com/support/knowledgecenter/SSTNNL_2.5.3/com.ibm.swg.ba.cognos.pmq_installation_guide.2.5.3.doc/c_inst_pmq_startsolutionservices.html) [c\\_inst\\_pmq\\_startsolutionservices.html](http://www.ibm.com/support/knowledgecenter/SSTNNL_2.5.3/com.ibm.swg.ba.cognos.pmq_installation_guide.2.5.3.doc/c_inst_pmq_startsolutionservices.html)
- 2. Insights Foundation for Energy の資産の正常性アプリケーションまたはコネ クティビティー・モデル・アプリケーションのための準備を行います。

### 資産の正常性アプリケーションの準備

IBM® Insights Foundation for Energy と資産の正常性アプリケーションは、4 台 のサーバー構成にインストールされます。

4 台のサーバーはそれぞれ最小ハードウェア要件を満たしている必要があります。 IBM Insights Foundation for Energy で使用される 4 台のサーバーの最小要件を 表 1 に示します。

### **IIB** ノード

WebSphere Liberty サーバーおよび IBM HTTP サーバーがインストール される Installation Integration Bus サーバー。

**BI** ノード

IBM Cognos Analytics がインストールされるビジネス・インテリジェン ス・サーバー。

### **ANA** ノード

IBM Insights Foundation for Energy および資産の正常性アプリケーショ ンがインストールされる分析サーバー。

**DB** ノード

共通情報モデルおよび資産の正常性データベースがインストールされるデー タベース・サーバー。

| リソース       | $\parallel$ IIB $\angle$ $ \parallel$ <sup>*</sup> | 'BI ノード | ANA $\vee$ - $\aleph$ | │DB ノード |
|------------|----------------------------------------------------|---------|-----------------------|---------|
| ディスク・スペ    | $1500$ GB                                          | 500 GB  | 500 GB                | 500 GB  |
| ース         |                                                    |         |                       |         |
| メモリー       | 8 GB                                               | 8 GB    | 8 GB                  | 8 GB    |
| プロセッサー     |                                                    | 4       | 4                     |         |
| <b>CPU</b> |                                                    |         |                       |         |

表 *1.* 資産の正常性アプリケーションの最小サーバー・ハードウェア要件

IBM SPSS がインストールされている ANA サーバーに資産の正常性アプリケーシ ョンをインストールする場合は、Model Batch をインストールし、IBM DB2 クラ イアントを更新する必要もあります。

### **IBM DB2**クライアントの更新

分析サーバーに IBM SPSS® がインストールされている場合、IBM Insights Foundation for Energy 用の IBM DB2® クライアントを更新する必要がありま す。

### 手順

1. PMQ Server のインストーラーから、IBM DB2 インストール・イメージ (/media/PMQ\_2.5.3\_linux/SolutionInstaller/NodeRoot/Downloads/Software/ DB2/v10.5fp6\_linuxx64\_server\_t.tar.gz) を取得します。

サーバー・パッケージ PMQ\_253\_part1.tar.gz から IBM DB2 イメージを取得 することもできます。

- 2. DB2 インストール・イメージを、分析サーバーのメディア・ディレクトリー (/media) にコピーします。
- 3. パッケージを解凍します。
- 4. パッケージから解凍された server t フォルダー内の db2setup コマンドを実行 します。
- 5. DB2 セットアップ・ランチパッドで、「製品のインストール」 > 「**IBM Data Server Client** バージョン **10.5 Fix Pack 6**」を選択し、「既存の製品を操作」 をクリックして、デフォルトで **/opt/ibm/db2/V10.5** の下にある既存の DB2 コ ピーを選択してから、DB2 セットアップ・ウィザードを起動します。
- 6. 「次へ」をクリックしてランチパッドのステップ 5 までデフォルト設定を適用 してから、「既存の **DB2** インスタンスに新規機能を構成する」を選択し、イン スタンス名 **db2inst1** (デフォルト) を選択して「次へ」をクリックします。
- 7. 「完了」をクリックしてインストールを開始します。

#### **IBM SPSS Modeler Batch** のインストール

IBM SPSS Modeler Batch を使用すると、長時間実行される反復タスクをユーザー 介入なしで実行できます。この製品は、通常のユーザー・インターフェースにアク セスせずに SPSS Modeler の完全な分析機能をサポートします。

### 手順

- 1. IBM SPSS Modeler Batch を、サーバー・パッケージ PMQ\_2.5.3\_part3.tar.gz 内の SPSS Modeler Server/Batch/spss mod btch 18.0 Lx86 ml.bin ファイルか ら取得し、分析サーバーにアップロードします。
- 2. インストール・パッケージが配置されているディレクトリーを見つけ、以下のコ マンドを実行します。

chmod +x spss mod btch 18.0 Lx86 ml.bin ./spss\_mod\_btch\_18.0\_Lx86\_ml.bin

- 3. Modeler Batch がインストールされる場所を /opt/IBM/SPSS/ModelerBatch/ 18.0 に変更し、他のデフォルト設定をすべて受け入れます。
- 4. Modeler Batch のインストール先を記録しておきます。同じ場所が、資産の正 常性のインストールに使用されます。

注**:** この場所は、資産の正常性のインストールにも使用されます。

### <span id="page-8-0"></span>コネクティビティー・モデル・アプリケーションの準備

コネクティビティー・モデル・アプリケーションのインストールを計画している場 合、IBM Open Platform をインストールし、ユーザー・グループを作成する必要が あります。

IBM Open Platform は、IBM Open Platform 専用の追加サーバーにインストール する必要があります。要件に従って異なるトポロジーを選択できます。

サポート対象オペレーティング・システムは、6.5 以上で、各サーバーの /root デ ィスク・スペースに少なくとも 250GB が必要です。データベースが大規模な場 合、さらにディスク・スペースが必要です。

以下のサービスをインストールする必要があります。

- HDFS
- MapReduce2
- YARN
- Hive
- HBase
- $\cdot$  Pig
- Sqoop
- ZooKeeper
- Spark

推奨される IBM Open Platform トポロジーは、6 ノード環境です。内訳は、1 台 の Ambari サーバー、2 台の管理サーバー、および 3 台のデータベース・サーバ ーまたはスレーブ・サーバーです。

以下の表に、6 ノード・トポロジーの構成要件をリストします。

表 *2. 6* ノード・トポロジーの構成要件

| サーバー   | ディスク・スペース   RAM |       | ICPU コア数 |
|--------|-----------------|-------|----------|
| Ambari | 400 GB          | 16 GB |          |
| 管理     | TB              | 48 GB | 16       |
| スレーブ   | TВ              | 32 GB |          |

単一ノード構成の構成は、250 GB ディスク・スペース、32 GB RAM、および 8 CPU コアです。

#### **IBM Open Platform** 用のパスワード不要 **SSH** 接続の構成

Ambari サーバーが各ホストに自動的に Ambari エージェントをインストールでき るように、Ambari サーバー・ホストと他のすべてのクラスター・ホスト間にパス ワード不要 SSH 接続をセットアップします。

#### 手順

1. Ambari クラスターに root または root 特権を持つユーザーとしてログインし ます。

2. Ambari サーバー・ホストで、以下のコマンドを使用して、公開および秘密の SSH 鍵を生成します。

ssh-keygen

3. パスフレーズの入力を求められたら、Enter キーを押してパスフレーズが空で あることを確認します。

注**:** パスフレーズが空であることを確認しないと、Ambari でのホスト登録が 以下のエラーで失敗します。

Permission denied (publickey,gssapi-keyex,gssapi-with-mic,password)。

4. 以下のコマンドを使用して、id\_rsa.pub ファイル内の SSH 公開鍵を、IBM Open Platform クラスター・ホストの root アカウントにコピーします。ここ で、hostname01 は Ambari サーバー・ホストです。

ssh-copy-id -i ~/.ssh/id\_rsa.pub root@hostname01 ssh-copy-id -i ~/.ssh/id\_rsa.pub root@hostname02 ssh-copy-id -i ~/.ssh/id\_rsa.pub root@hostname03

- 5. .ssh ディレクトリーの許可が 700 に設定されていること、およびそのディレ クトリー内の authorized\_keys ファイルの許可が 600 または 640 のいずれか に設定されていることを確認します。
- 6. Ambari サーバー・ホストから SSH を使用して、クラスター内の各ホストに 接続します。例えば、以下のコマンドを入力します。 ssh root@abc.com
- 7. 続行するようにプロンプトが出されたら、**Yes** と入力して続行します。
- 8. Ambari インストール・ウィザードを実行するマシンで、SSH 秘密鍵 (id\_rsa) のコピーを保存します。このファイルはデフォルトで \$HOME/.ssh/ にありま す。
- 9. 以下のコマンドを連続して実行し、クラスター内のすべてのノードでファイア ウォール (iptables) を無効にします。

chkconfig iptables off /etc/init.d/iptables stop

重要**:**

インストール後に、クラスター内のすべてのノードでファイアウォールを忘れ ずに有効にしてください。

10. クラスター内の各クライアント・ノードで、transparent huge ページを無効に します。これを行うには、各 Ambari クライアント・ノードで以下のコマンド を実行します。

echo never > /sys/kernel/mm/transparent\_hugepage/enabled

この変更は一時的であるため、/etc/rc.local ファイルに以下のコマンドを追 加して、リブート時に自動的にコマンドを実行します。

if test -f /sys/kernel/mm/transparent\_hugepage/enabled; then echo never > /sys/kernel/mm/transparent\_hugepage/enabled fi

#### **YUM** リポジトリーの作成

インターネットへのアクセスが制限されている環境の場合、ミラー・ホストを作成 する必要があります。

#### このタスクについて

ミラー・ホストは、Ambari サーバーと同じにすることも、別のサーバーを選択す ることもできます。以下のタスクでは、Ambari サーバーをミラー・サーバーとし て使用します。

### 手順

- 1. ミラー・サーバーにログインします。
- 2. HTTP サーバーを作成します。Apache HTTP デーモンの場合、以下のコマン ドを使用して開始します。

apachectl start

3. IBM Open Platform リポジトリー用のディレクトリー (<document root>/repos など) を作成します。文書ルートが /var/www/html の Apache HTTP デーモンの場合、以下のコマンドを入力します。

mkdir -p /var/www/html/repos

- 4. IBM Open Platform リポジトリー用の以下の圧縮ファイルを入手します。
	- v [https://ibm-open-platform.ibm.com/repos/Ambari/rhel/6/x86\\_64/2.1.x/](https://ibm-open-platform.ibm.com/repos/Ambari/rhel/6/x86_64/2.1.x/ Updates/2.1.0_Spark-1.5.1/BI-AMBARI-2.1.0-Spark-1.5.1-20160105_1211.el6.x86_64.tar.gz) [Updates/2.1.0\\_Spark-1.5.1/BI-AMBARI-2.1.0-Spark-1.5.1-](https://ibm-open-platform.ibm.com/repos/Ambari/rhel/6/x86_64/2.1.x/ Updates/2.1.0_Spark-1.5.1/BI-AMBARI-2.1.0-Spark-1.5.1-20160105_1211.el6.x86_64.tar.gz) [20160105\\_1211.el6.x86\\_64.tar.gz](https://ibm-open-platform.ibm.com/repos/Ambari/rhel/6/x86_64/2.1.x/ Updates/2.1.0_Spark-1.5.1/BI-AMBARI-2.1.0-Spark-1.5.1-20160105_1211.el6.x86_64.tar.gz)

IBM Open Platform 用

v [https://ibm-open-platform.ibm.com/repos/IOP/rhel/6/x86\\_64/4.1.x/](https://ibm-open-platform.ibm.com/repos/IOP/rhel/6/x86_64/4.1.x/Updates/4.1.0.0_Spark-1.5.1/IOP-4.1-Spark-1.5.1-20151210_1028.el6.x86_64.tar.gz) [Updates/4.1.0.0\\_Spark-1.5.1/IOP-4.1-Spark-1.5.1-](https://ibm-open-platform.ibm.com/repos/IOP/rhel/6/x86_64/4.1.x/Updates/4.1.0.0_Spark-1.5.1/IOP-4.1-Spark-1.5.1-20151210_1028.el6.x86_64.tar.gz) [20151210\\_1028.el6.x86\\_64.tar.gz](https://ibm-open-platform.ibm.com/repos/IOP/rhel/6/x86_64/4.1.x/Updates/4.1.0.0_Spark-1.5.1/IOP-4.1-Spark-1.5.1-20151210_1028.el6.x86_64.tar.gz)

IBM Open Platform ユーティリティー用

- v [https://ibm-open-platform.ibm.com/repos/IOP-UTILS/rhel/6/x86\\_64/1.1/](https://ibm-open-platform.ibm.com/repos/IOP-UTILS/rhel/6/x86_64/1.1/iop-utils-1.1.0.0.el6.x86_64.tar.gz) [iop-utils-1.1.0.0.el6.x86\\_64.tar.gz](https://ibm-open-platform.ibm.com/repos/IOP-UTILS/rhel/6/x86_64/1.1/iop-utils-1.1.0.0.el6.x86_64.tar.gz)
- 5. IBM Open Platform リポジトリー圧縮ファイルを、文書ルートの下のリポジト リー・ディレクトリーに解凍します。Apache HTTP デーモンの場合、以下のコ マンドを入力します。

cd /var/www/html/repos tar xzvf <path to downloaded tarballs>

6. Web ディレクトリーを参照して、ローカル・リポジトリーをテストします。

http://<your.mirror.web.server>/repo

詳細については、以下を参照してください。

http://www.ibm.com/support/knowledgecenter/SSPT3X\_4.1.0/ com.ibm.swg.im.infosphere.biginsights.install.doc/doc/ bi install create mirror repo.html?lang=en

#### **IBM Open Platform** のインストール

IBM Open Platform を Ambari サーバーにインストールします。

### 手順

- 1. IBM Open Platform リポジトリー定義を Ambari サーバーにダウンロードし ます。 [https://www-01.ibm.com/marketing/iwm/iwm/web/reg/](https://www-01.ibm.com/marketing/iwm/iwm/web/reg/download.do?source=iopah4&S_PKG=ov42473&S_TACT=M1610ESW&lang=en_US) [download.do?source=iopah4&S\\_PKG=ov42473&S\\_TACT=M1610ESW](https://www-01.ibm.com/marketing/iwm/iwm/web/reg/download.do?source=iopah4&S_PKG=ov42473&S_TACT=M1610ESW&lang=en_US) [&lang=en\\_US](https://www-01.ibm.com/marketing/iwm/iwm/web/reg/download.do?source=iopah4&S_PKG=ov42473&S_TACT=M1610ESW&lang=en_US)
- 2. Ambari サーバーで以下のコマンドを実行します。

yum install iop-4.1.0.0-1.el6.x86\_64.rpm

- 3. ミラー・リポジトリーを使用している場合、URL 値を構成します。
	- a. /etc/yum.repos.d/ambari.repo ファイルまたは /etc/zypp/repos.d/ ambari.repo ファイルを編集します。
	- b. 基本 URL の値をミラー URL で置き換え、<mirror server> を実際の値 で置き換えます。 例:

ambari:baseurl=http://<mirrorserver>/repos/Ambari/rhel/6/x86\_64/2.1.x/ Updates/2.1.0\_Spark-1.5.1/ enabled=1 gpgcheck=1 gpgkey=http://<mirrorserver>/repos/Ambari/rhel/6/x86\_64/2.1.x/Updates/ 2.1.0\_Spark-1.5.1/BI-GPG-KEY.public IOP: baseurl=http://<mirror server>/repos/IOP/RHEL6/x86\_64/4.1-Spark-1.5.1 IOP-UTILS: baseurl=http://<mirror server>/repos/IOP-UTILS/rhel/6/x86\_64/1.1

4. 以下のコマンドを使用して Ambari サーバーをインストールします。

yum install ambari-server

- 5. /var/lib/ambari-server/resources/stacks/BigInsights/4.1/repos/ repoinfo.xml ファイルをミラー・リポジトリーの URL で更新します。
- 6. /etc/ambari-server/conf/ambari.properties ファイルを編集し、 openjdk1.8.url プロパティーと jdk1.7.url プロパティーでリポジトリー・ミ ラーを使用するようにします。
- 7. 以下のコマンドを使用して Ambari サーバーをセットアップします。

sudo ambari-server setup

- 8. 以下のコマンドを使用して Ambari サーバーを始動します。 sudo ambari-server start
- 9. Ambari Web ユーザー・インターフェースを Web ブラウザーから開始しま す。このときに、ソフトウェアをインストールしたサーバーの完全修飾ドメイ ン名とポート 8080 を使用し、例えば redhat6:8080 と入力します。
- 10. Ambari サーバー (http://<server-name>:8080) に、デフォルトのユーザー名 とパスワード (admin/admin) を使用してログインします。このデフォルトのユ ーザー名とパスワードは、最初のログインでのみ必要です。Ambari Web イン ターフェースへの最初のログイン後に、ユーザーとグループを構成できます。
- 11. 「ようこそ (Welcome)」ページで、「インストール・ウィザードの起動 **(Launch Install Wizard)**」をクリックして、サービスのインストールを完了し ます。
- 12. 「始めに (Get Started)」ページで、作成するクラスターの名前を入力します。 名前に空白や特殊文字を含めることはできません。「次へ」をクリックしま す。
- 13. 「インストール・オプション (Install options)」ページで、必須のホスト情報 を指定します。
	- a. 「ターゲット・ホスト (Target Hosts)」で、Ambari サーバーが管理し、 IBM Open Platform with Apache Hadoop ソフトウェアがデプロイされ るホストのリストを追加します。以下のように、1 行に 1 ノードを指定し ます。

```
host1.company.com
host2.company.com
host3.company.com
host4.company.com
```
ホスト名は完全修飾ドメイン名にしてください。

- b. 「ホスト登録情報 (Host Registration Information)」ページで、次の 2 つ のオプションのいずれかを選択します。
	- v SSH 秘密鍵を指定してホストを自動的に登録する。
	- v 「**SSH** 秘密鍵 **(SSH Private Key)**」をクリックします。Ambari サー バーに root ユーザーがインストールされている場合、秘密鍵は /root/.ssh/id\_rsa ファイル内にあります。

注**:** 非 root ユーザーとして Ambari サーバーをインストールした場 合、デフォルトの秘密鍵は、その非 root ユーザーのホーム・ディレク トリー内の .ssh ディレクトリーにあります。「ファイルの選択 **(Choose File)**」をクリックして、以前にインストールした秘密鍵を見つ けます。手動で鍵をコピーして、テキスト・ボックスに貼り付けます。 「登録 **(Register)**」および「確認 **(Confirm)**」ボタンをクリックしま す。

c. サービスを選択し、手順を追ってインストールします。

#### 次のタスク

ambari-qa ユーザーとして [http://www.ibm.com/support/knowledgecenter/en/](http://www.ibm.com/support/knowledgecenter/en/SSPT3X_4.1.0/com.ibm.swg.im.infosphere.biginsights.install.doc/doc/bi_install_validate_installation.html) [SSPT3X\\_4.1.0/com.ibm.swg.im.infosphere.biginsights.install.doc/doc/](http://www.ibm.com/support/knowledgecenter/en/SSPT3X_4.1.0/com.ibm.swg.im.infosphere.biginsights.install.doc/doc/bi_install_validate_installation.html) [bi\\_install\\_validate\\_installation.html](http://www.ibm.com/support/knowledgecenter/en/SSPT3X_4.1.0/com.ibm.swg.im.infosphere.biginsights.install.doc/doc/bi_install_validate_installation.html)の手順を実行し、IBM® Open Platform with Apache Hadoop のインストールを検証します。

### サービスの開始

コネクティビティー・モデル・アプリケーションをインストールするには、すべて のサービスが実行中である必要があります。

#### 手順

1. ミラー・サーバーで HTTP サービスを開始します。

apachectl start

または

service httpd start

2. IBM Open Platform サービスを開始します。Ambari サーバー (http://<server-name>:8080) にログインし、メニューから「Services」にナビ ゲートします。「アクション **(Action)**」 > 「すべて開始 **(Start All)**」をクリ ックします。

3. すべてのサービスが実行中であり、アラートが出ていないことを確認します。

### **IBM Open Platform** でのコネクティビティー・モデル用のユーザー およびグループの作成

#### 手順

1. Insights Foundation for Energy ビルドにナビゲートします。

IFE\_SolutionInstaller/NodeRoot/Downloads/Software/IFEConnectivityModelArtifact

- 2. IFE CM Artifact.zip ファイルを unzip して、unzip された bin フォルダー から以下のスクリプトを取得します。
	- IOP createUserGroup.sh
	- IOP createUtility.sh
	- IOP test.sh
- 3. これらのスクリプトを IBM Open Platform 管理サーバーにコピーします (例: /opt/IBM/CM)。
- 4. IOP 管理サーバーにログインします。
- 5. コマンドを実行します。

IOP\_createUserGroup

注**:** 例えば、以下のコマンドを使用して、HDFS 用の管理グループと管理ユーザ ーを作成できます。

コマンド:

cd /opt/IBM/CM chmod a+x IOP\_\*.sh ./IOP\_createUserGroup.sh *<ife\_admin\_group> <ife\_admin\_user>*

./IOP\_createUserGroup.sh ibmife ibmife

6. オプション: サンプル・ユーティリティーを作成します。ife admin group の値 は前のステップと同じです。これにより、SampleUitility というユーザー名の ユーティリティー・ユーザーが作成されます。

./IOP test.sh <ife admin group>

例:

./IOP test.sh <ibmife>

# <span id="page-14-0"></span>第 **2** 章 **IBM Insights Foundation for Energy** のインストール

IBM Insights Foundation for Energy には、個別にインストール可能なコネクティ ビティー・モデルと資産の正常性の 2 つのアプリケーションがあります。要件に従 ってこれらのアプリケーションをインストールします。

### 資産の正常性アプリケーション用の **Foundation for Energy** のインストー ル

資産の正常性アプリケーション用に IBM Insights Foundation for Energy のサー バーをセットアップする必要があります。

このタスクについて

Insights Foundation for Energy と資産の正常性アプリケーションは、4 台のサー バー構成にインストールされます。

### 手順

- 1. ソリューションのインストーラー・ファイルを解凍した IFE\_SolutionInstaller ディレクトリーで、以下のコマンドを入力します。 sh setup.sh
- 2. 別のコンピューターで Web ブラウザーを開き、以下の URL を使用して Web ブラウザーでソリューション・インストーラーを開きます。 https://*servername*:8080/UI/index.html。

ここで、*servername* は、ソリューション・インストーラーの実行元のコンピュ ーターの名前または IP アドレスです。

- 3. ご使用条件を受け入れます。
- 4. ウェルカム・ページで、「新規構成 **(New Configuration)**」をクリックしま す。
- 5. 「必須ソフトウェア **(Mandatory Software)**」リストから、「ノード **(Node)**」 オブジェクトを「構成エディター (Configuration Editor)」ペインにドラッグ します。 4 台サーバー構成を使用する場合、各サーバーごとに 1 回ずつ「ノ ード (Node)」オブジェクトを 4 回ドラッグします。単一サーバー構成を使用 する場合は、「ノード **(Node)**」オブジェクトを 1 回だけドラッグする必要が あります。
- 6. 各「ノード **(Node)**」オブジェクトを選択し、「プロパティー・エディター (Property Editor)」ペインで以下の情報を入力します。
	- v ノードの名前。(4 台サーバー構成の場合は、IIB ノード、BI ノード、ANA ノード、および DB ノード)。
	- v サーバーの名前。
	- v ユーザー・パスワード。
- <span id="page-15-0"></span>7. 「オプション・ソフトウェア **(Optional Software)**」リストから、「**CIM DB**」オブジェクトと「資産の正常性 **DB (Asset Health DB)**」オブジェクト を「**DB** ノード **(DB node)**」にドラッグします。
- 8. 「**CIM** アプリ **(CIM APP)**」、「資産の正常性アプリ **(Asset Health APP)**」、および「**IHS** 構成 **(IHS Configuration)**」の各オブジェクトを「**IIB** ノード **(IIB node)**」にドラッグします。

デフォルトでは、IBM HTTP Server も Liberty と共に IIB ノードにインスト ールされますが、サーバー・インストール・トポロジーをカスタマイズする場 合は、「**IHS** 構成 **(IHS Configuration)**」コンポーネントを IBM HTTPサー バーがインストールされたノードにドラッグします。

- 9. 「資産の正常性分析 **(Asset Health Analysis)**」オブジェクトを「**ANA** ノー ド **(ANA node)**」にドラッグします。
- 10. 「資産の正常性 **Cognos** レポートと **ASK (Asset Health Cognos Report and ASK)**」オブジェクトを「**BI** ノード **(BI node)**」にドラッグします。

### 各コンポーネントの資産の正常性パラメーターの構成

IBM Insights Foundation for Energy の資産の正常性アプリケーションの構成パラ メーターについて説明します。

### **CIM DB** と資産の正常性 **DB**

表 *3.* データベース・オブジェクトのパラメーター

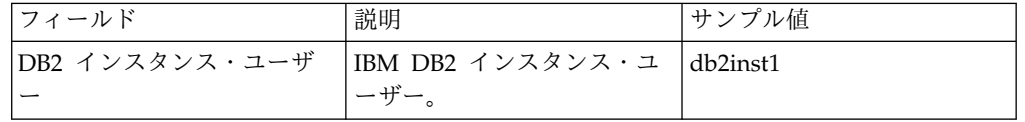

### **CIM** アプリケーション

表 *4. CIM* アプリケーション・オブジェクトのパラメーター

| フィールド                      | 説明                                                                   | サンプル値 |
|----------------------------|----------------------------------------------------------------------|-------|
|                            | Liberty のインストール場所  WebSphere Liberty サーバー /opt/IBM/WebSphere/Liberty |       |
| (Liberty install location) | の場所。                                                                 |       |

#### **IHS** 構成

表 *5. IHS* 構成オブジェクトのパラメーター

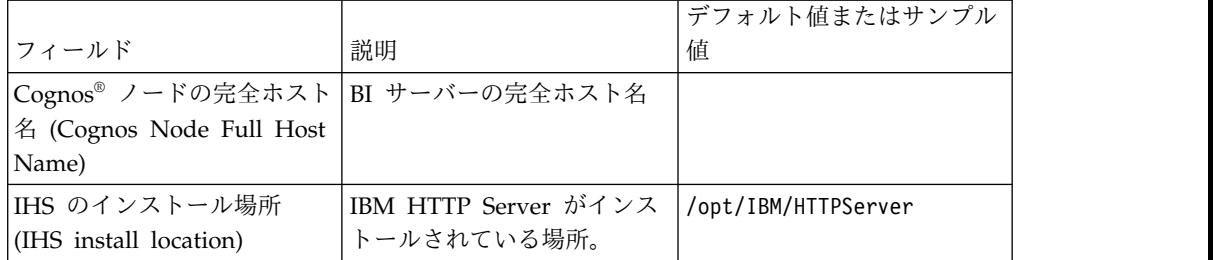

### 資産の正常性アプリケーション

表 *6.* 資産の正常性アプリケーション・オブジェクトのパラメーター

| フィールド                                           | 説明                                   | サンプル値                      |
|-------------------------------------------------|--------------------------------------|----------------------------|
| Liberty のインストール場所<br>(Liberty install location) | WebSphere Liberty サーバー<br>のインストール場所。 | /opt/IBM/WebSphere/Liberty |
| データ・ノードの完全ホスト                                   | DB ノードの完全ホスト名。                       |                            |
| 名 (Data Node Full Host                          |                                      |                            |
| Name)                                           |                                      |                            |
| DB2 ポート (DB2 Port)                              | IBM DB2 ポートの値。                       | 50000                      |
| DB2 インスタンス・ユーザ<br>$-$ (DB2 instance user)       | IBM DB2 インスタンス・ユ<br>ーザー。             | db2inst1                   |
| DB2 インスタンス・ユーザ                                  | PMO253 のインストール中に                     |                            |
| ーのパスワード (Password                               | 指定した IBM DB2 インスタ                    |                            |
| of DB2 instance user)                           | ンス・ユーザーに使用したも                        |                            |
|                                                 | のと同じパスワード。                           |                            |
| Bob (フレームワークの管理                                 | インストール中に指定したユ                        |                            |
| ユーザー)のパスワード                                     | ーザー Bob のパスワード                       |                            |
| (Password of Bob, Admin                         |                                      |                            |
| User of Framework)                              |                                      |                            |
| ASK サーバーの完全ホスト                                  | まだインストールされていま                        |                            |
| 名 (ASK Server Full Host                         | せん。BI ノードにインスト                       |                            |
| Name)                                           | ールされるため、BI ノード                       |                            |
|                                                 | の完全ホスト名を入力してく                        |                            |
|                                                 | ださい。                                 |                            |
| ASK サーバーの HTTP ポー                               | これからインストールされま                        | 9080                       |
| ト番号 (ASK Server HTTP                            | す。資産の正常性 Cognos レ<br>ポートと ASK コンポーネン |                            |
| Port Number)                                    | トに指定したものと同じ値を                        |                            |
|                                                 | 入力します。                               |                            |
| 分析サーバーの完全ホスト名                                   | ANA ノードの完全ホスト                        |                            |
| (Analysis Server Full Host                      | 名。                                   |                            |
| Name)                                           |                                      |                            |

### 資産の正常性分析

表 *7.* 資産の正常性分析オブジェクトのパラメーター

| フィールド                     | 説明                | サンプル値 |
|---------------------------|-------------------|-------|
| Liberty ノードの完全ホスト         | Liberty サーバーの場所の完 |       |
| 名 (Liberty Node Full Host | 全ホスト名。            |       |
| name)                     |                   |       |
| Bob (フレームワークの管理           | インストール中に指定したユ     |       |
| ユーザー) のパスワード              | ーザー Bob のパスワード    |       |
| (Password of Bob, Admin)  |                   |       |
| User of Framework)        |                   |       |
| データ・ノードの完全ホスト             | データベース・ノードの完全     |       |
| 名 (Data Node Full Host    | ホスト名。             |       |
| Name)                     |                   |       |

表 *7.* 資産の正常性分析オブジェクトのパラメーター *(*続き*)*

| フィールド                       | 説明                    | サンプル値 |
|-----------------------------|-----------------------|-------|
| DB2 ポート (DB2 Port)          | IBM DB2 ポートの値。        | 50000 |
| DB2 インスタンス・ユーザ              | IBM DB2 インスタンス・ユ      |       |
| $-$ (DB2 instance user)     | ーザー。                  |       |
| DB2 インスタンス・ユーザ              | l データベース・インスタンス       |       |
| ーのホーム・ディレクトリー の所有者のホーム・ディレク |                       |       |
| (DB2 instance user home     | トリー。                  |       |
| directory)                  |                       |       |
| DB2 インスタンス・ユーザ              | インストール中に指定した          |       |
| ーのパスワード (Password           | IBM DB2 インスタンス・ユ      |       |
| of DB2 instance user)       | ーザーに使用したものと同じ         |       |
|                             | パスワード。                |       |
| SPSS Model Server ユーザ       | SPSS モデルを実行する SPSS    | root  |
| - (SPSS Model Server        | Model サーバーにログイン       |       |
| user)                       | するためのユーザー資格情          |       |
|                             | 報。                    |       |
| SPSS Model Server ユーザ       | SPSS Model Server のユー |       |
| ー・パスワード (SPSS               | ザー・パスワード。             |       |
| Model Server user           |                       |       |
| password)                   |                       |       |

### 資産の正常性 **Cognos** レポートおよび **ASK**

表 *8.* 資産の正常性 *Cognos* レポートおよび *ASK* オブジェクトのパラメーター

| フィールド                                                                                                    | 説明                                                          | サンプル値                     |
|----------------------------------------------------------------------------------------------------|-------------------------------------------------------------|---------------------------|
| Cognos のインストール場所<br>(Cognos Install Location)                                                                  | IBM Cognos Analytics の場<br>所。                               | /opt/ibm/cognos/analytics |
| データ・ノードの完全ホスト<br>名 (Data Node Full Host<br>Name)                                                               | DB ノードの完全ホスト名。                                              |                           |
| DB2 ポート (DB2 Port)                                                                                             | IBM DB2 ポートの値。                                              | 50000                     |
| DB2 インスタンス・ユーザ<br>$-$ (DB2 instance user)                                                                      | IBM DB2 インスタンス・ユ<br>ーザー。                                    |                           |
| DB2 インスタンス・ユーザ<br>ーのパスワード (Password<br>of DB2 instance user)                                                   | インストール中に指定した<br>IBM DB2 インスタンス・ユ<br>ーザーに使用したものと同じ<br>パスワード。 |                           |
| Bob (フレームワークの管理 -<br>ユーザー) のパスワード<br>(Password of Bob, Admin<br>User of Framework)                             | インストール中に指定したユ<br>ーザー Bob のパスワード                             |                           |
| user1 (フレームワークのサン   インストール中に指定した<br>プル・ユーザー) のパスワー<br>$\beta$ (Password of user1,<br>sample user of Framework) | user1 のパスワードを使用し<br>ます。                                     |                           |

<span id="page-18-0"></span>

| フィールド                        | 説明                    | サンプル値 |
|------------------------------|-----------------------|-------|
| user2 (フレームワークのサン            | インストール中に指定した          |       |
| プル・ユーザー)のパスワー                | user2 のパスワードを使用し      |       |
| F (Password of user2,        | ます。                   |       |
| sample user of Framework)    |                       |       |
| Liberty ノード上のコントロ            | インストール中に指定したコ         |       |
| ーラー・サーバーの HTTP               | ントローラー・サーバーの          |       |
| ポート (HTTP Port for           | HTTP ポート値を入力しま        |       |
| controller server on Liberty | す。ポート値を確認するに          |       |
| Node)                        | は、IIB ノードにログインし       |       |
|                              | て /opt/IBM/WebSphere/ |       |
|                              | Liberty/usr/servers/  |       |
|                              | controller server/    |       |
|                              | server.xml を確認します。    |       |
| Liberty ノード上のコントロ            | インストール中に指定したコ         |       |
| ーラー・サーバーの HTTPS              | ントローラー・サーバーの          |       |
| ポート (HTTPS Port for          | HTTP ポート値を入力しま        |       |
| controller server on Liberty | す。ポート値を確認するに          |       |
| Node)                        | は、IIB ノードにログインし       |       |
|                              | て /opt/IBM/WebSphere/ |       |
|                              | Liberty/usr/servers/  |       |
|                              | controller server/    |       |
|                              | server.xml を確認します。    |       |
| Liberty ノード上のコントロ            | インストール中に指定したコ         |       |
| ーラー・サーバーの鍵スト                 | ントローラー・サーバーの鍵         |       |
| ア・パスワード (Keystore            | ストア・パスワードを入力し         |       |
| password for controller      | ます。                   |       |
| server on Liberty Node)      |                       |       |
| コントローラー・サーバーの                | インストール中に指定したコ         |       |
| 管理ユーザーのパスワード                 | ントローラー・サーバーの管         |       |
| (Password for admin user     | 理ユーザーのパスワードを入         |       |
| of controller server)        | 力します。                 |       |
| Liberty ノードの完全ホスト            | DB ノードの完全ホスト名。        |       |
| 名 (Liberty Node Full Host    |                       |       |
| Name)                        |                       |       |
| ASK サーバーの HTTP ポー            | ask_server の HTTP ポート | 9080  |
| トの指定 (Specify HTTP           | を入力します。BI ノード で       |       |
| Port for Ask Server)         | 使用されていないポートを指         |       |
|                              | 定してください。              |       |

表 *8.* 資産の正常性 *Cognos* レポートおよび *ASK* オブジェクトのパラメーター *(*続き*)*

# コネクティビティー・モデル・アプリケーションのインストール

コネクティビティー・モデル・アプリケーションのインストールを計画している場 合、IBM Insights Foundation for Energy 用のサーバーをセットアップする必要が あります。

### このタスクについて

Insights Foundation for Energy とコネクティビティー・モデルは、単一サーバー 構成にインストールされます。

#### **IIB** ノード

WebSphere Liberty サーバーおよび IBM HTTP サーバーがインストール される Installation Integration Bus サーバー。

コネクティビティー・モデル・アプリケーションのインストールが完了した後、障 害のメッセージが表示される場合、以下のログ・ファイルで詳細を確認できます。

インストール・ログ**:**

インストール・ログは、Chef UI と /opt/IBM/energy/cm/ cm\_install\_*<date>*\_*<time>*.logETL 関連ログ: /home/*<utility id>* にあり ます。

#### 分析ログ**:**

分析ログは /home/*<utility id>*/cm/logs と HDFS の /user/*<utility id>*/cm/job にあります。

### 手順

1. ソリューションのインストーラー・ファイルを解凍した IFE\_SolutionInstaller ディレクトリーで、以下のコマンドを入力します。

sh setup.sh

2. 別のコンピューターで Web ブラウザーを開き、以下の URL でソリューショ ン・インストーラーを開きます。 https://*servername*:8080/UI/index.html

ここで、*servername* は、ソリューション・インストーラーの実行元のコンピュ ーターの名前または IP アドレスです。

- 3. ご使用条件を受け入れます。
- 4. ウェルカム・ページで、「新規構成 **(New Configuration)**」をクリックしま す。
- 5. 「必須ソフトウェア **(Mandatory Software)**」リストから、「ノード **(Node)**」 オブジェクトを「構成エディター (Configuration Editor)」ペインにドラッグし ます。
- 6. 「ノード **(Node)**」オブジェクトを選択し、「プロパティー・エディター (Property Editor)」ペインで以下の情報を入力します。
	- v ノードの名前。
	- v サーバーの名前。
	- v ユーザー・パスワード。
- 7. 「オプション・ソフトウェア (Optional Software)」リストから、「コネクティ ビティー・ノード成果物 (Connectivity Node Artifact)」オブジェクトと「IHS 構成 (IHS Configuration)」オブジェクトを「IIB ノード (IIB node)」にドラッ グします。

デフォルトでは、IBM HTTP サーバーも WebSphere Liberty サーバーと共に IIB ノード上にインストールされますが、サーバー・インストール・トポロジー をカスタマイズする場合は、「IHS 構成 (IHS Configuration)」コンポーネント を、IBM HTTP サーバーがインストールされたノードにドラッグします。

<span id="page-20-0"></span>8. コネクティビティー・モデル・アプリケーションのパラメーターを入力したら、 「検証 **(Validate)**」をクリックし、「実行 **(Run)**」をクリックしてインストー ルします。

### コネクティビティー・モデル成果物のパラメーターの構成

IBM Insights Foundation for Energy のコネクティビティー・モデル・アプリケー ションの構成パラメーターについて説明します。

「オプション・ソフトウェア・リスト (Optional Software List)」の各オブジェクト について入力する必要があるパラメーターについて説明します。

表 *9.* コネクティビティー・モデル成果物のパラメーター

|                            | デフォルト値またはサンプル              |                                      |
|----------------------------|----------------------------|--------------------------------------|
| フィールド                      | 値                          | 説明                                   |
| Liberty のインストール場所          | /opt/IBM/WebSphere/Liberty | WebSphere Liberty サーバー               |
| (Liberty install location) |                            | の場所。                                 |
| HDFS サーバー (HDFS            |                            | IBM Open Platform 管理サ                |
| Server)                    |                            | ーバーの長いホスト名。                          |
| HDFS サーバー・ポート              | 8020                       | HDFS ポート値を入力しま                       |
| (HDFS Server Port)         |                            | す。                                   |
| HBASE サーバー (HBASE          |                            | IBM Open Platform 管理サ                |
| Server)                    |                            | ーバーの長いホスト名。                          |
| HBASE サーバー・ポート             | 2181                       | HBASE ポートの値を入力し                      |
| (HBASE Server Port)        |                            | ます。                                  |
| HBASE サーバー・ルート             | /hbase-unsecure            | HBase 構成の                            |
| (HBASE Server Root)        |                            | Zookeeper.znode.parent               |
|                            |                            | 値。この値は、                              |
|                            |                            | http:// <ambari< td=""></ambari<>    |
|                            |                            | Server>:8080 の「サービス                  |
|                            |                            | $(Service)$ > [Hbase] >              |
|                            |                            | 「構成 (Configs)」 > 「詳                  |
|                            |                            | 細設定 (Advanced)」 >                    |
|                            |                            | 「拡張 Hbase サイト                        |
|                            |                            | (Advanced hbase-site) $\vert$ >      |
|                            |                            | [zookeeper.znode.parent]<br>で確認できます。 |
| CM 管理ユーザー (CM              | ibmife                     | 『IBM Open Platform での                |
| Admin User)                |                            | コネクティビティー・モデル                        |
|                            |                            | 用のユーザーおよびグループ                        |
|                            |                            | の作成』セクションで                           |
|                            |                            | IOPlatform_createUserGroup           |
|                            |                            | を実行したときのユーザーと                        |
|                            |                            | 同じでなければなりません。                        |

<span id="page-21-0"></span>

|                  | デフォルト値またはサンプル |                            |
|------------------|---------------|----------------------------|
| フィールド            | 値             | 説明                         |
| CM 管理グループ (CM    | ibmife        | 『IBM Open Platform での      |
| Admin Group)     |               | コネクティビティー・モデル              |
|                  |               | 用のユーザーおよびグループ              |
|                  |               | の作成』セクションで                 |
|                  |               | IOPlatform_createUserGroup |
|                  |               | を実行したときのユーザーと              |
|                  |               | 同じでなければなりません。              |
| サンプル・ユーティリティー    | true          | サンプル・ユーティリティー              |
| のインストール (Install |               | をインストールします。サン              |
| Sample Utility)  |               | プル・ユーティリティーをイ              |
|                  |               | ンストールしない場合は false          |
|                  |               | に設定します。サンプル・ユ              |
|                  |               | ーティリティーをインストー              |
|                  |               | ルする場合は、『IBM Open           |
|                  |               | Platform でのコネクティビ          |
|                  |               | ティー・モデル用のユーザー              |
|                  |               | およびグループの作成』セク              |
|                  |               | ションの IOP_test.sh コマン       |
|                  |               | ドを最初に実行する必要があ              |
|                  |               | ります。                       |

表 *9.* コネクティビティー・モデル成果物のパラメーター *(*続き*)*

### コネクティビティー・モデルのインストールの検証

IBM Foundation for Energy を開始し、マップが表示されることを確認すること で、コネクティビティー・モデルが正しくインストールされたことを検証する必要 があります。

### 手順

- 1. リンク https://*<IHS Server>*/ibm/pageLoader.jsp?pageId=page\_cm をブラウザ ーにコピーし、マップが正しく表示されることを確認します。
- 2. サンプル・ユーティリティーがある場合は、「ユーティリティーの選択 **(Select a utility)**」をクリックすると、ユーティリティーのリストが対応する地域のマ ップと共に表示されます。
- 3. インストール後に必ずすべてのノードのファイアウォールを有効にしてくださ い。

## <span id="page-22-0"></span>第 **3** 章 コネクティビティー・モデルのインストール後

サンプル・ユーティリティー以外のユーティリティーの作成および初期化ならびに サンプル・ユーティリティー用のオプションのインストールを行えます。

### ユーティリティーの作成および初期化

サンプル・ユーティリティー以外のユーティリティーを作成して初期化します。

#### 手順

1. IBM Open Platform 管理サーバーにログインし、ディレクトリー /opt/IBM/CM を開いてファイル IOP\_createUtility を実行します。./IOP\_createUserUtility.sh *<ife\_admin\_group> <utility\_id>*

*<ife\_admin\_group>* は、『IBM Open Platform でのコネクティビティー・モデ ル用のユーザーおよびグループの作成』で作成したものと同じ管理グループで す。*<utility\_id>* は、IIB サーバーの名前と同じにする必要があります。

2. IIB サーバー・ルートにログインし、以下のコマンドを実行します。

cd /opt/IBM/energy/cm ./bin/APP\_createUtility.sh *<utility\_id>*

*<utility\_id>* は、IIB サーバーの名前と同じにする必要があります。

3. IIB サーバーで、/opt/IBM/energy/cm/conf/input.txt ファイルを以下の形式で 編集します。

*<utility\_id>;<admin>;<user1>,<user2>,...*。ここで、*<utility\_Id>* はアクセスするユ ーティリティー、*<admin>* は Liberty 管理者、*<user>* は Liberty 標準ユーザ ーです (例:

utility1;Bob;user1;user2

- $\int_{\circ}$
- 4. 正しい入力ファイル名を指定してコマンドを実行します。 /opt/IBM/energy/cm/bin/APP\_manageUtilityAccess.sh *<input.txt>*

#### 次のタスク

Liberty サーバーの管理者またはユーザーを変更する場合、次のタスク『サンプル・ ユーティリティーのインストール』を実行して、ユーティリティーがユーザーを評 価可能にする必要があります。

### サンプル・ユーティリティーのインストール

コネクティビティー・モデルのインストーラーを実行したときに、「サンプル・ユ ーティリティーのインストール (Install Sample Utility)」を false に設定した場 合、後でサンプル・ユーティリティーのインストールが必要になった場合には、以 下の手順を使用してサンプル・ユーティリティーをインストールできます。

### 手順

1. IBM Open Platform 管理サーバーで、以下のコマンドを実行します。 ./IOP\_test.sh *<ife\_admin\_group>*

ここで、*<ife\_admin\_group>* は、『IBM Open Platform でのコネクティビティ ー・モデル用のユーザーおよびグループの作成』でセットアップした管理グルー プです。

2. IIB サーバーで、以下のコマンドを実行します。

cd /opt/IBM/energy/cm ./bin/APP\_test.sh

### タスクの結果

これでサンプル・ユーティリティーを使用できます。

### <span id="page-24-0"></span>特記事項

本書は IBM が世界各国で提供する製品およびサービスについて作成したもので す。

この資料の他の言語版を IBM から入手できる場合があります。ただし、これを入 手するには、本製品または当該言語版製品を所有している必要がある場合がありま す。

本書に記載の製品、サービス、または機能が日本においては提供されていない場合 があります。日本で利用可能な製品、サービス、および機能については、日本 IBM の営業担当員にお尋ねください。本書で IBM 製品、プログラム、またはサービス に言及していても、その IBM 製品、プログラム、またはサービスのみが使用可能 であることを意味するものではありません。これらに代えて、IBM の知的所有権を 侵害することのない、機能的に同等の製品、プログラム、またはサービスを使用す ることができます。ただし、IBM 以外の製品とプログラムの操作またはサービスの 評価および検証は、お客様の責任で行っていただきます。本書には、お客様が購入 されたプログラムまたはライセンス資格に含まれない製品、サービス、または機能 に関する説明が含まれる場合があります。

IBM は、本書に記載されている内容に関して特許権 (特許出願中のものを含む) を 保有している場合があります。本書の提供は、お客様にこれらの特許権について実 施権を許諾することを意味するものではありません。実施権についてのお問い合わ せは、書面にて下記宛先にお送りください。

〒103-8510 東京都中央区日本橋箱崎町19番21号 日本アイ・ビー・エム株式会社 法務・知的財産 知的財産権ライセンス渉外

以下の保証は、国または地域の法律に沿わない場合は、適用されません。IBM およ びその直接または間接の子会社は、本書を特定物として現存するままの状態で提供 し、商品性の保証、特定目的適合性の保証および法律上の瑕疵担保責任を含むすべ ての明示もしくは黙示の保証責任を負わないものとします。国または地域によって は、法律の強行規定により、保証責任の制限が禁じられる場合、強行規定の制限を 受けるものとします。

この情報には、技術的に不適切な記述や誤植を含む場合があります。本書は定期的 に見直され、必要な変更は本書の次版に組み込まれます。 IBM は予告なしに、随 時、この文書に記載されている製品またはプログラムに対して、改良または変更を 行うことがあります。

本書において IBM 以外の Web サイトに言及している場合がありますが、便宜の ため記載しただけであり、決してそれらの Web サイトを推奨するものではありま せん。それらの Web サイトにある資料は、この IBM 製品の資料の一部ではあり ません。それらの Web サイトは、お客様の責任でご使用ください。

IBM は、お客様が提供するいかなる情報も、お客様に対してなんら義務も負うこと のない、自ら適切と信ずる方法で、使用もしくは配布することができるものとしま す。

本プログラムのライセンス保持者で、(i) 独自に作成したプログラムとその他のプロ グラム (本プログラムを含む) との間での情報交換、および (ii) 交換された情報の 相互利用を可能にすることを目的として、本プログラムに関する情報を必要とする 方は、下記に連絡してください。

IBM Software Group Attention: Licensing 3755 Riverside Dr. Ottawa, ON K1V 1B7 Canada

本プログラムに関する上記の情報は、適切な使用条件の下で使用することができま すが、有償の場合もあります。

本書で説明されているライセンス・プログラムまたはその他のライセンス資料は、 IBM 所定のプログラム契約の契約条項、IBM プログラムのご使用条件、またはそれ と同等の条項に基づいて、IBM より提供されます。

この文書に含まれるいかなるパフォーマンス・データも、管理環境下で決定された ものです。そのため、他の操作環境で得られた結果は、異なる可能性があります。 一部の測定が、開発レベルのシステムで行われた可能性がありますが、その測定値 が、一般に利用可能なシステムのものと同じである保証はありません。さらに、一 部の測定値が、推定値である可能性があります。実際の結果は、異なる可能性があ ります。お客様は、お客様の特定の環境に適したデータを確かめる必要がありま す。

IBM 以外の製品に関する情報は、その製品の供給者、出版物、もしくはその他の公 に利用可能なソースから入手したものです。 IBM は、それらの製品のテストは行 っておりません。したがって、他社製品に関する実行性、互換性、またはその他の 要求については確証できません。IBM 以外の製品の性能に関する質問は、それらの 製品の供給者にお願いします。

IBM の将来の方向または意向に関する記述については、予告なしに変更または撤回 される場合があり、単に目標を示しているものです。

本書には、日常の業務処理で用いられるデータや報告書の例が含まれています。よ り具体性を与えるために、それらの例には、個人、企業、ブランド、あるいは製品 などの名前が含まれている場合があります。これらの名称はすべて架空のものであ り、名称や住所が類似する企業が実在しているとしても、それは偶然にすぎませ ん。

この情報をソフトコピーでご覧になっている場合は、写真やカラーの図表は表示さ れない場合があります。

このソフトウェア・オファリングは、展開される構成に応じて、 セッション Cookie を使用してそれぞれのお客様の以下の情報を収集する場合があります。

- v 名前
- ユーザー名
- パスワード
- プロファイル名
- v その他の個人の特定が可能な情報 (名前、ユーザー名、パスワード、プロファイ ル名、および位置以外)

目的は、以下のとおりです。

- v セッション管理
- v シングル・サインオン構成
- v セッション管理、認証、お客様の利便性の向上およびシングル・サインオン構成 以外の利用の追跡または機能上の目的

これらの Cookie を 無効にすることはできません。

この「ソフトウェア・オファリング」が Cookie およびさまざまなテクノロジーを 使用してエンド・ユーザーから個人を特定できる情報を収集する機能を提供する場 合、 お客様は、このような情報を収集するにあたって適用される法律、ガイドライ ン等を遵守する必要があります。これには、エンドユーザーへの通知や同意の要求 も含まれますがそれらには限られません。

このような目的での Cookie を含む様々なテクノロジーの使用の詳細については、 『IBM オンラインでのプライバシー・ステートメント』[\(http://www.ibm.com/](http://www.ibm.com/privacy/details/jp/ja/) [privacy/details/jp/ja/\)](http://www.ibm.com/privacy/details/jp/ja/) の『クッキー、ウェブ・ビーコン、その他のテクノロジ ー』および「IBM Software Products and Software-as-a-Service Privacy Statement」[\(http://www.ibm.com/software/info/product-privacy\)](http://www.ibm.com/software/info/product-privacy) を参照してく ださい。

### 商標

IBM、IBM ロゴおよび ibm.com は、世界の多くの国で登録された International Business Machines Corporation の商標です。他の製品名およびサービス名等は、 それぞれ IBM または各社の商標である場合があります。現時点での IBM の商標リ ストについては、<http://www.ibm.com/legal/copytrade.shtml> をご覧ください。

v UNIX は The Open Group の米国およびその他の国における登録商標です。

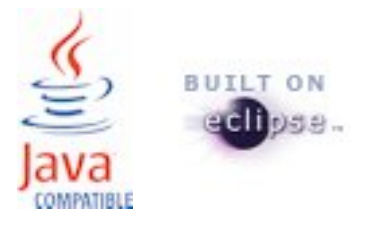